## Cheatography

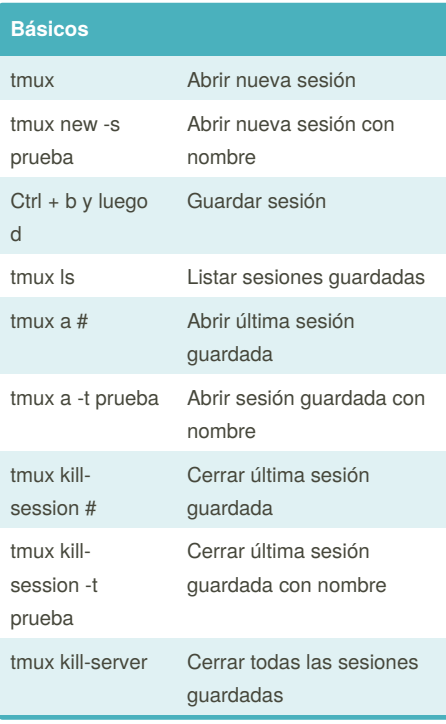

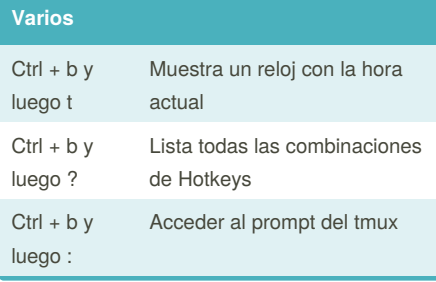

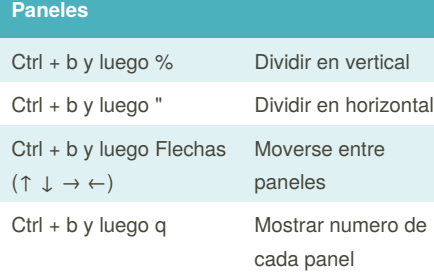

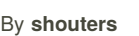

[cheatography.com/shouters/](http://www.cheatography.com/shouters/)

 $Ctrl + b y$ luego p Anterior ventana  $Ctrl + b y$ Buscar ventana

Tmux Cheat Sheet

**Paneles (cont)**

Ctrl + b y luego Espacio

Ctrl + b y luego : y ejecutamos setw synchronize-panes

**Ventanas**  $Ctrl + b y$ luego c

 $Ctrl + b v$ luego w

 $Ctrl + b y$ luego i

Ctrl + b y luego n

by [shouters](http://www.cheatography.com/shouters/) via [cheatography.com/56432/cs/14952/](http://www.cheatography.com/shouters/cheat-sheets/tmux)

Redimensionar posicion de varios

posicion izquierda

posicion derecha

Zoom en un panel

abiertos

Crear nueva ventana

Mostrar información de la

Listar ventanas

Siguiente ventana

ventana

Sincronizar/Desincron izar todos los paneles

paneles

 $Ctrl + b y \text{ luego } x$  Cerrar panel

Ctrl + b y luego { Cambiar panel a

Ctrl + b y luego } Cambiar panel a

Ctrl + b y luego z Hacer y Deshacer

luego f  $Ctrl + b y$ luego , Renombrar ventana  $Ctrl + b y$ luego & Eliminar ventana

## **Redimension de paneles**

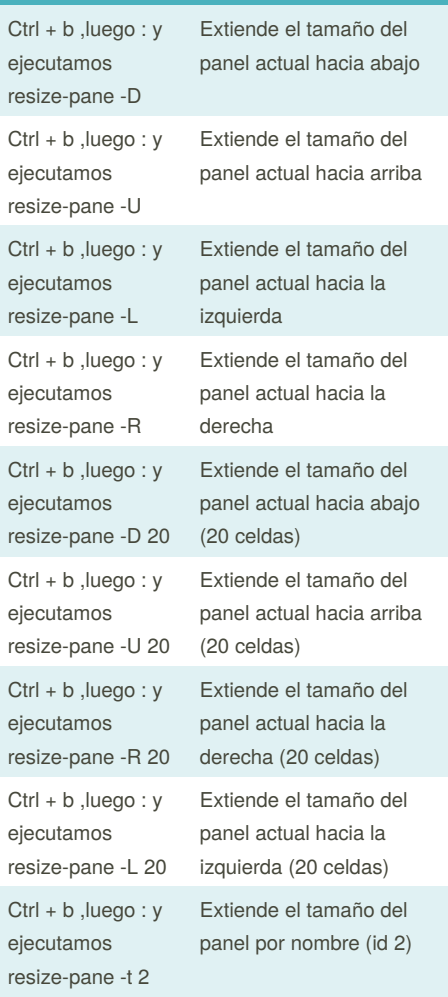

Published 2nd March, 2018. Last updated 2nd March, 2018. Page 1 of 1.

Sponsored by **CrosswordCheats.com** Learn to solve cryptic crosswords! <http://crosswordcheats.com>